## **Messagerie Zimbra - Changer son mot de passe**

- Site Public - FAQ Messagerie -

Date de mise en ligne : mardi 24 mars 2020

**Copyright © Site du Centre de Calcul de l'Université de Bourgogne - Tous**

**droits réservés**

Astuce : Aide, quelques conseils pour élaborer un mot de passe fort et facile à retenir

## **Procédure de changement de mot de passe :**

M.A.J de la procédure : Février 2018.

Pour changer son mot de passe, il faut aller sur le help-desk : (https://helpdesk.u-bourgogne.fr).

Puis cliquer sur "F.A.Q", "Personnel" puis "Changer votre mot de passe".

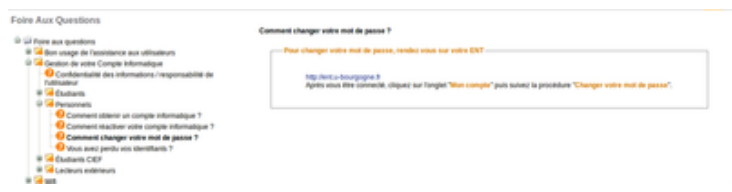

Suivez la procédure indiquée.